## 知 OSPF多实例防环问题

[OSPF](https://zhiliao.h3c.com/questions/catesDis/110) [VPN](https://zhiliao.h3c.com/questions/catesDis/607)实例 **[zhiliao\\_tnNTSE](https://zhiliao.h3c.com/User/other/80985)** 2021-02-28 发表

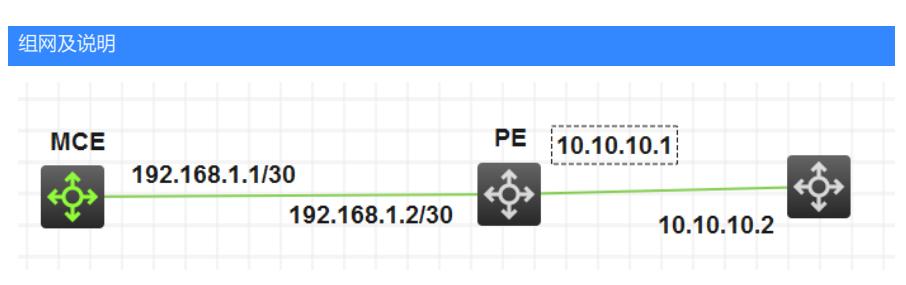

1)MCE和PE运行OSPF协议。PE将静态路由ip route-static 8.8.8.8 255.255.255.255 10.10.10.2引入 OSPF中

2)MCE的Gi0/0/1在vpn-instance 1中,且与PE建立OSPF邻居

## 配置步骤

1.通过命令查看引入的外部路由的tag 字段为1 //不同设备的默认tag不一致 MCE]dis ospf lsdb ase OSPF Process 1 with Router ID 192.168.1.1 Link State Database Type : External LS ID : 8.8.8.8 Adv Rtr : 10.10.10.10 LS Age : 1597 Len : 36 Options : E Seq# : 80000002 Checksum : 0x5e29 Net Mask : 255.255.255.255 TOS 0 Metric: 1 E Type : 2 Forwarding Address : 0.0.0.0 Tag : 1 2.通过route-tag 0 命令标记本地引入的ospf tag字段为0 MCE-ospf-1]dis this # ospf 1 vpn-instance 1 route-tag 0 area 0.0.0.0 network 192.168.1.0 0.0.0. 查看路由表,引入的路由学到 [MCE-ospf-1]dis ip routing-table vpn-instance 1 Routing Tables: 1 Destinations : 5 Routes : 5 Destination/Mask Proto Pre Cost NextHop Interface 8.8.8.8/32 O\_ASE 150 1 192.168.1.2 Vlan10 127.0.0.0/8 Direct 0 0 127.0.0.1 InLoop0 127.0.0.1/32 Direct 0 0 127.0.0.1 InLoop0 192.168.1.0/30 Direct 0 0 192.168.1.1 Vlan10 192.168.1.1/32 Direct 0 0 127.0.0.1 InLoop0 3.手工修改标记本地ospf 引入路由的tag字段和pe侧发送过来的外部lsa tag字段相同,同为1, 此时是 默认开启undo vpn-instance-capability simple, 及本地比较tag字段, 结果路与表无路由 [MCE-ospf-1]route-tag 1 [MCE-ospf-1]quit [MCE]dis ip routing-table vpn-instance 1 Routing Tables: 1 Destinations : 4 Routes : 4 Destination/Mask Proto Pre Cost NextHop Interface 127.0.0.0/8 Direct 0 0 127.0.0.1 InLoop0 127.0.0.1/32 Direct 0 0 127.0.0.1 InLoop0 192.168.1.0/30 Direct 0 0 192.168.1.1 Vlan10 192.168.1.1/32 Direct 0 0 127.0.0.1 InLoop0 4.通过命令vpn-instance-capability simple, 关闭tag检测, 及关闭ospf实例环路自检功能, 即使tag相同 冲突,引入的路由同样加入ospf实例路由表中 [MCE-ospf-1]vpn-instance-capability simple [MCE-ospf-1]dis this # ospf 1 vpn-instance 1 vpn-instance-capability simple route-tag 1 area 0.0.0.0 network 192.168.1.0 0.0.0.3 #

return

[MCE-ospf-1] [MCE-ospf-1]

配置关键点 1 guit [MCE]dis ip routing-table vpn-instance 1 Routing Tables: 1